# **CodeRED Emergency Notification System**

of Branford's Emergency Notification System. Follow the easy steps below to sign-up for theTown

#### **Step 1**

You will be directed to a page similar to the example below. and click on the "Sign-Up for Emergency Notifications " link. Go to:https[://www.branford-ct.gov/departments/](https://www.branford-ct.gov/departments/emergency-management/CodeRED)emergency-management/CodeRED

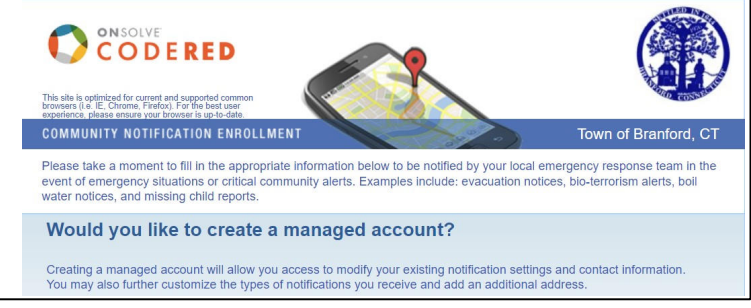

#### **Step 2**

Fill in the "First" and "Last" name fields. You can provide your full name or just initials if you prefer.

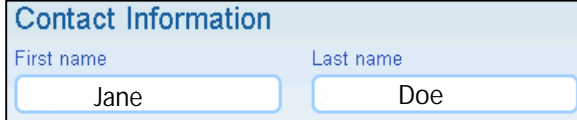

# **Step 3**

Branford). You can only provide **one** address now (later you can provide additional addresses). Fill in the "Address" fields with a residential or business address (it **must** be within the borders of

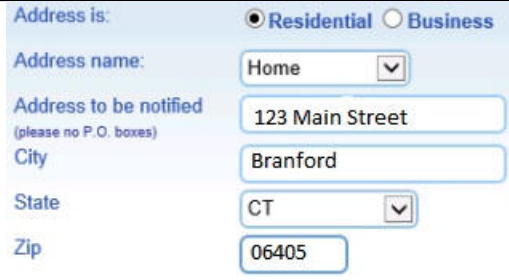

# **Step 4**

Fill in the "Phone" fields. Click the "Add Phone" button to include all of your phones. Click the "Send text messages" box to also receive text messages (cell phones only). If you leave "General Notifications" checked, you'll also receive urgent messages (i.e. major road closures, etc.)

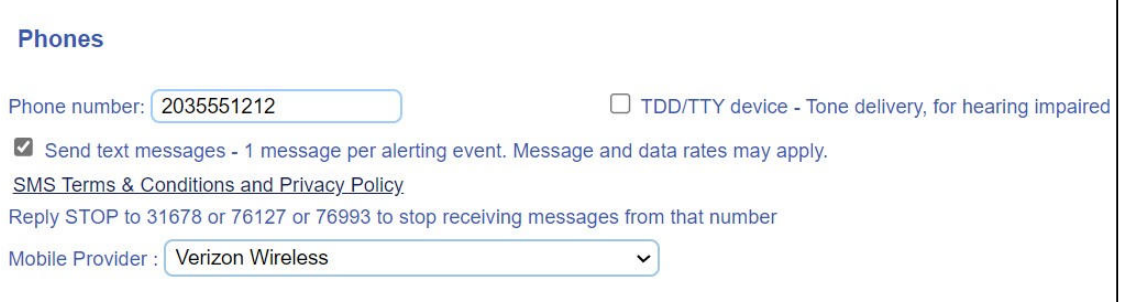

# **Step 5**

Fill in the "Email" information. Click the "Add email" button to include all your email addresses

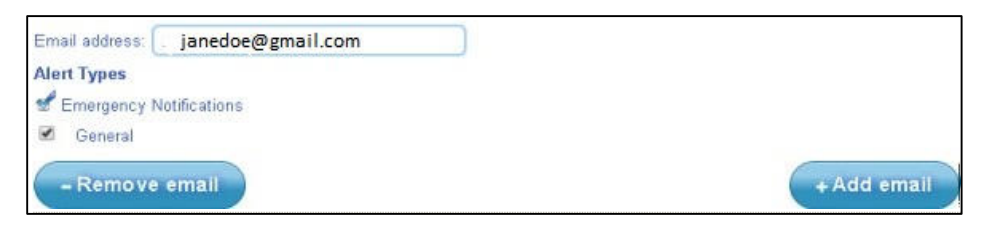

#### **Step 6**

Review the "Data Privacy" and "Terms & Conditions" sections. You must click on the box for "I have read, understand and agree to the terms and conditions." Then click the "Verify Information" button.

**Verify information** 

#### **Step 7**

We encourage you to click "Yes" to create a managed account so that you'll have the option of updating your information at any time. Click on "yes", pick a password, and click "Continue".

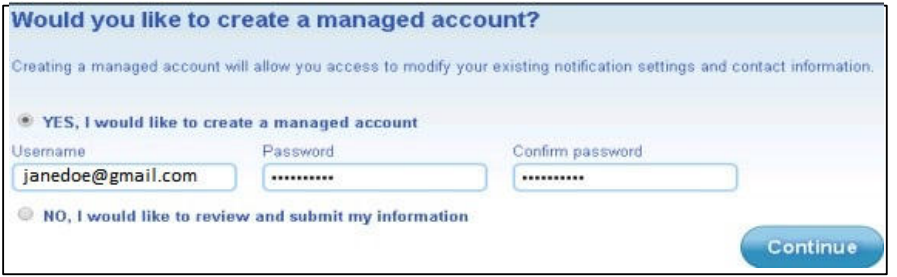

# **Step 8**

Review your information and make any corrections if needed. There is an "Add Location" button to add a 2<sup>nd</sup> Address if desired (and phone/email for it). Click the "Verify" button at the bottom.

**Verify information** 

#### **Step 9**

You will see one final confirmation page. Click the "Continue" button at the bottom when done.

[www.branford-ct.gov/departments/emergency-management/CodeRED](http://www.branford-ct.gov/departments/emergency-management/CodeRED) You can return to: time to add another address or make changes to your information. and click on the "Login if you Already Created an Account" link at any